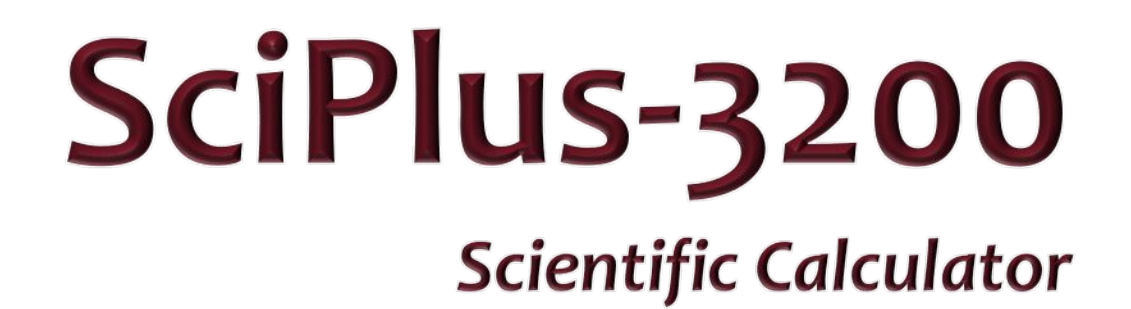

Copy downloaded from Copy downloaded from www.sightenhancement.com

For a high-quality spiral bound copy please For a high-quality spiral bound copy please contact Sight Enhancement Systems contact Sight Enhancement Systems

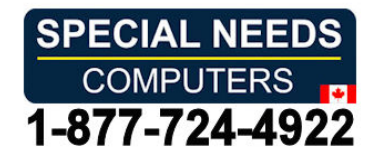

# **User Guide**

### **Table of Contents**

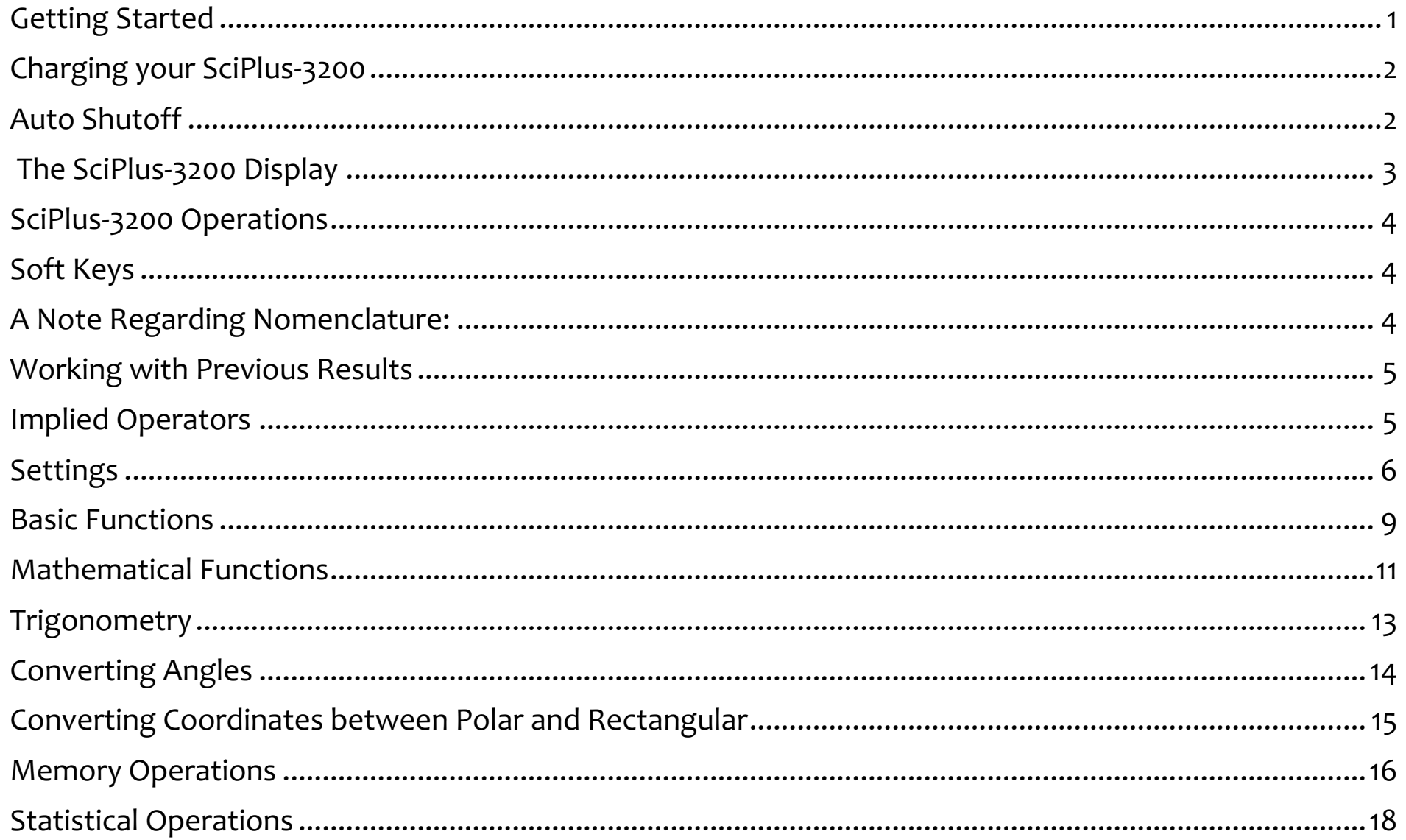

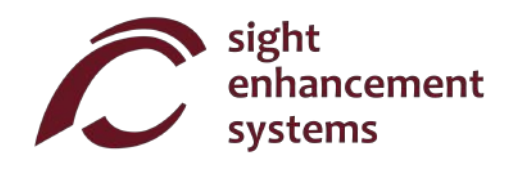

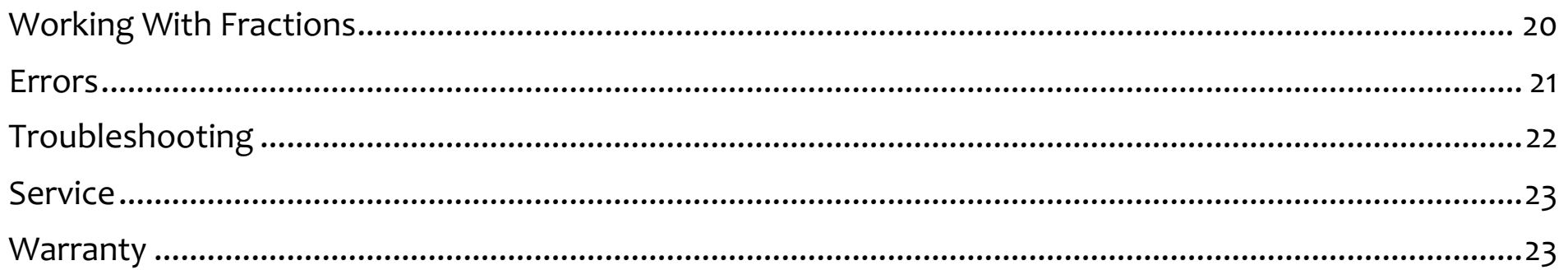

#### **Getting Started**

Your SciPlus-3200 calculator performs a wide variety of mathematical, statistical, and trigonometric calculations. This User Guide will explain how to get the best from your calculator. Let's first get familiar with the SciPlus controls.

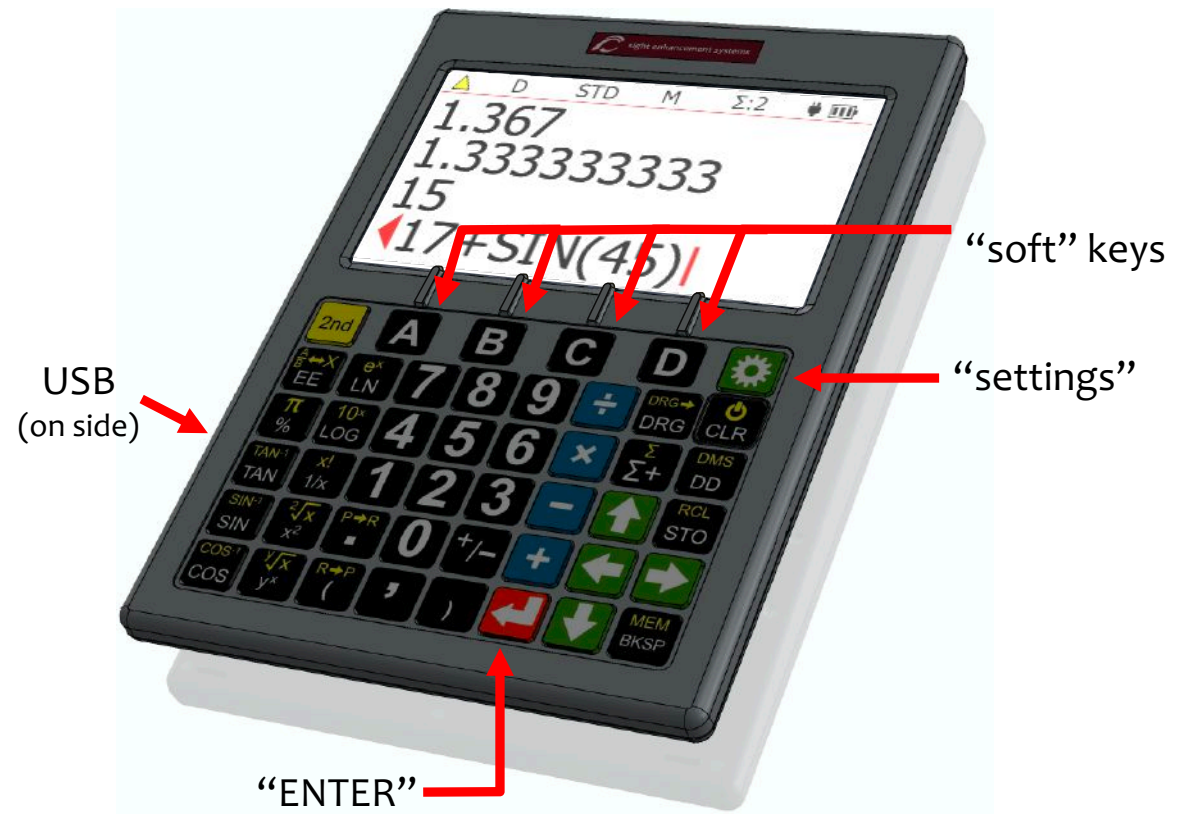

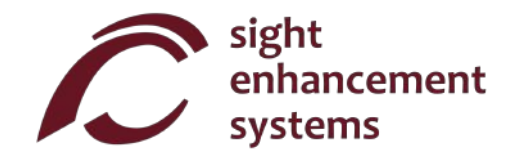

## **Charging your SciPlus-3200**

Charging the calculator is easy. Your SciPlus-3200 calculator includes a USB Wall Charger and cord. Simply plug the USB wall charger into a regular outlet, and plug the USB cable into the SciPlus-32OO. The plug the USB wall charger into a regular outlet, and plug the USB cable into the SciPlus-3200. The calculator should fully charge overnight. On a full battery the SciPlus-32OO will operate for about 6-8 hours calculator should fully charge overnight. On a full battery the SciPlus-3200 will operate for about 6-8 hours of continuous use. Note this is less than an ordinary calculator because of the bright backlight, which of continuous use. Note this is less than an ordinary calculator because of the bright backlight, which makes the display much easier to read. makes the display much easier to read.

When the SciPlus-32OO is charging, you will notice the battery symbol is animated. The battery is When the SciPlus-3200 is charging, you will notice the battery symbol is animated. The battery is completely charged if when the animation stops and three solid bars are shown. completely charged if when the animation stops and three solid bars are shown.

Note: If your SciPlus has been unused for a very long time, you may need to charge it for a while before **Note:** If your SciPlus has been unused for a very long time, you may need to charge it for a while before it will even turn on. When this happens, make sure you "RESET" the SciPlus by carefully inserting a it will even turn on. When this happens, make sure you "RESET" the SciPlus by carefully inserting a paperclip into the hole on the backside of the calculator. This restores factory settings to ensure proper paperclip into the hole on the backside of the calculator. This restores factory settings to ensure proper operation. operation.

### Auto Shutoff **Auto Shutoff**

Your SciPlus-32OO calculator will automatically shut off after a few minutes of inactivity. Many of the Your SciPlus-3200 calculator will automatically shut off after a few minutes of inactivity. Many of the calculator's current settings such as the angle mode, number format, etc., will be saved, so that it will turn calculator's current settings such as the angle mode, number format, etc., will be saved, so that it will turn on again in the same state. Values stored in memory and the statistics table are also saved. on again in the same state. Values stored in memory and the statistics table are also saved.

If the calculator is left off for an extended period (typically many weeks), these settings may be lost. If the calculator is left off for an extended period (typically many weeks), these settings may be lost.

## The SciPlus-32OO Display **The SciPlus-3200 Display**

The SciPlus-32oo screen has four lines. The The SciPlus-3200 screen has four lines. The bottom line with the flashing red cursor is where bottom line with the flashing red cursor is where you enter expressions. The other three lines you enter expressions. The other three lines show the results of previous operations. Once show the results of previous operations. Once you press **4** an expression is evaluated and its result is moved up a line, leaving the bottom line result is moved up a line, leaving the bottom line empty to enter another expression. empty to enter another expression.

Note: When lengthy expressions or results do **Note:** When lengthy expressions or results do  $\overline{\phantom{a}}$  not fit on the screen you will notice a  $\overline{\phantom{a}}$  or  $\overline{\phantom{a}}$  as shown in the diagram. This is to indicate that characters are hidden to the left or right. Use characters are hidden to the left or right. Use the  $\rightarrow$   $\leftarrow$   $\leftarrow$   $\leftarrow$  keys to move the cursor. In expressions use the backspace key **MEM** to delete what is to the left of the cursor and edit the what is to the left of the cursor and edit the expression. expression. BKSP

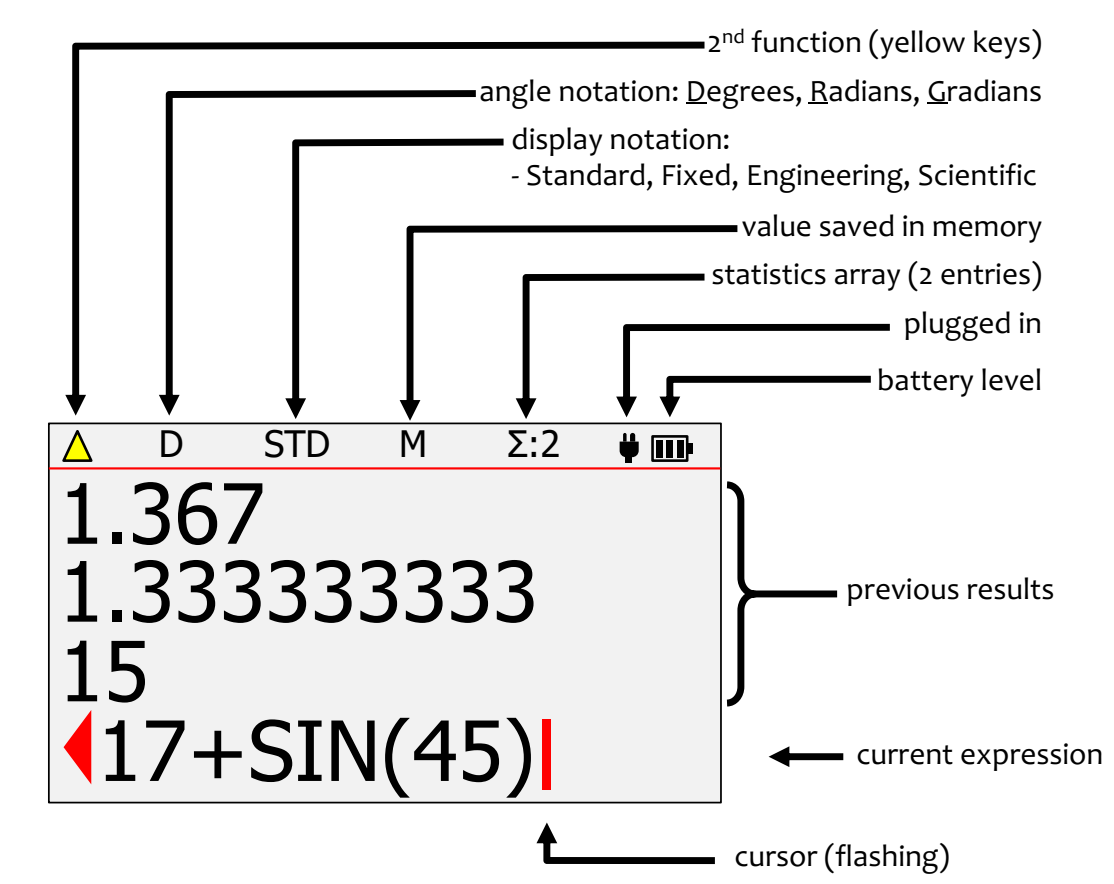

The characters above the horizontal red line at the top of the screen show the status line of the calculator. If the battery symbol is animated, this indicates that the battery is being charged. Some of the characters If the battery symbol is animated, this indicates that the battery is being charged. Some of the characters in the status line may not appear at all times. For example, if there is no entry in memory, or if the statistics register is currently empty, these items will not appear. register is currently empty, these items will not appear.

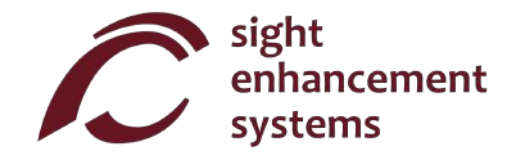

### SciPlus-poo Operations **SciPlus-3200 Operations**

The SciPlus-32Oo follows the "BEDMAS" rule for order of operations: The SciPlus-3200 follows the "BEDMAS" rule for order of operations:

Brackets  $\blacktriangleright$  Exponents  $\blacktriangleright$  Divide  $\blacktriangleright$  Multiply  $\blacktriangleright$  Addition  $\blacktriangleright$  Subtraction

Many of the SciPlus-32Oo keys have two functions. The lower function appears in a white font. The Many of the SciPlus-3200 keys have two functions. The lower function appears in a white font. The alternate function appears in a yellow font. To access this function, the  $|z$ nd <code>key</code> must first be pressed. You will notice a yellow up arrow $\bigwedge$ in the status line when you do this. Throughout the key descriptions below, if a key symbol appears in a yellow background, this indicates that the  $\frac{2nd}{2nd}$  key must be used.

### Soft Keys **Soft Keys**

**The keys A B C D** do not have a specific function. Instead, labels at the bottom of the display define the function of these keys. If there are no labels, these keys will not do anything. You will use these keys the function of these keys. If there are no labels, these keys will not do anything. You will use these keys when adjusting the SciPlus-32OO's settings, and for memory and statistics operations. when adjusting the SciPlus-3200's settings, and for memory and statistics operations.

## A Note Regarding Nomenclature: **A Note Regarding Nomenclature:**

Throughout this manual, a key press is indicated either by the key image or a boldface blue character. For Throughout this manual, a key press is indicated either by the key image or a boldface blue character. For example, **3** indicates the **3** key on the keyboard. Note that sometimes boldface blue characters might be implemented using the SciPlus-3300's soft keys **A B C D**.

## Working with Previous Results **Working with Previous Results**

When entering expressions in the bottom line, it's very easy to use the results of previous calculations When entering expressions in the bottom line, it's very easy to use the results of previous calculations displayed in the lines above it. Using the  $\left\{\bullet\right\}$  keys, position the cursor at the location in the expression where you wish to insert a previous result. Now, using the  $\left\{ \cdot\right\}$  keys, select the previous result that where you wish to insert a previous result. Now, using the  $\left\langle \cdot\right\rangle$  .  $\left\langle \cdot\right\rangle$ 

### Implied Operators **Implied Operators**

In some cases there is no need to enter **x** in an expression. Here are some examples:

**2 (3+1)** is the same as  $2 \times (3+1)$ 2 **sin(30)** is the same as 2 x sin(30)  $2 \pi$  is the same as  $2 \times \pi$  $(3 + 2) (7 \div 3)$  is the same as  $(3 + 2) \times (7 \div 3)$ 

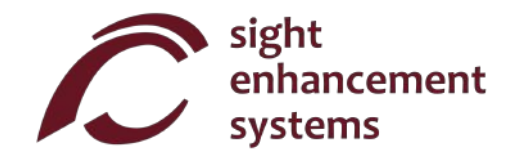

### Settings **Settings**

There are four settings screens in the SciPlus-3200, accessed by the  $\mathbb{R}$  key. Cycle through the settings screens using  $\left\langle \cdot \right|$ , or by entering 1 through 4. Change settings using the  $\left\langle \cdot \right|$  **B C D** keys.

#### Number Format (Settings Screen #1) **Number Format (Settings Screen #1)**

There are four number formats supported by the SciPlus-32OO: There are four number formats supported by the SciPlus-3200:

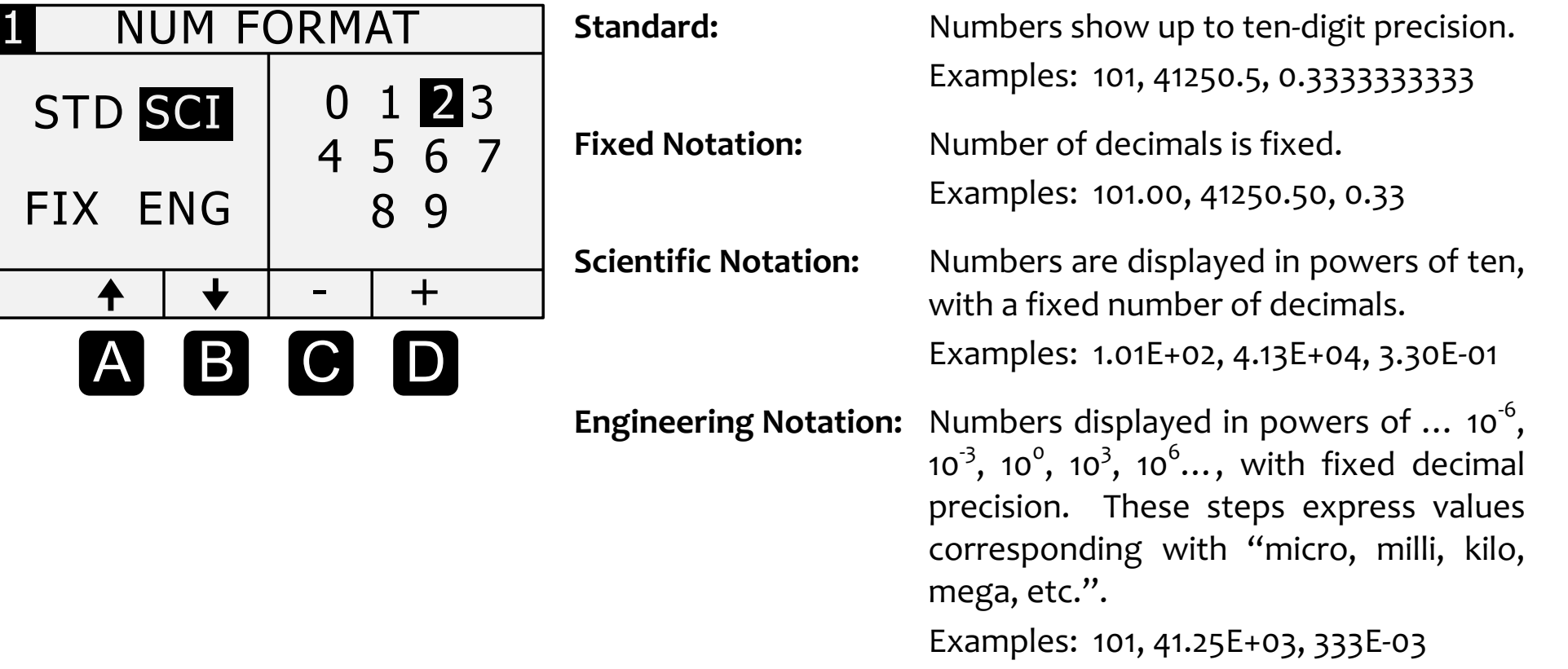

Screen Color Options (Settings Screen #2) **Screen Color Options (Settings Screen #2)**

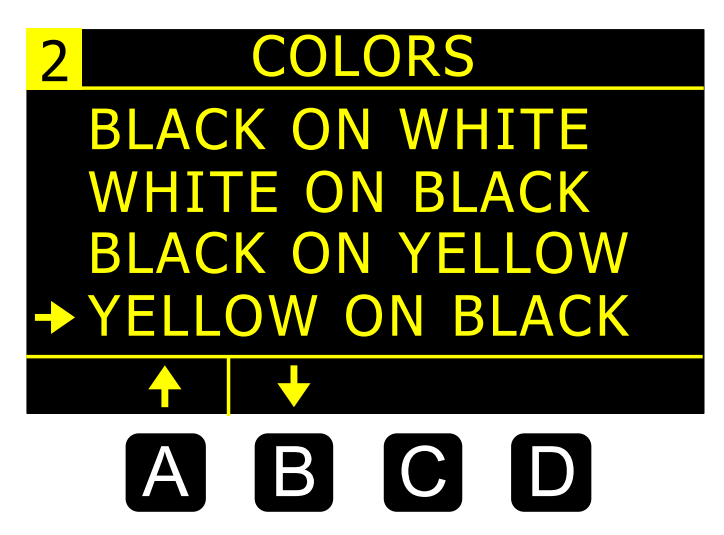

Often, people with low vision are able to benefit from different Often, people with low vision are able to benefit from different color options. Use A and **B** to scroll through the available options. options.

As you scroll through the options you will notice the calculator As you scroll through the options you will notice the calculator display changes accordingly. display changes accordingly.

Highlight Color Options (Settings Screen #3) **Highlight Color Options (Settings Screen #3)**

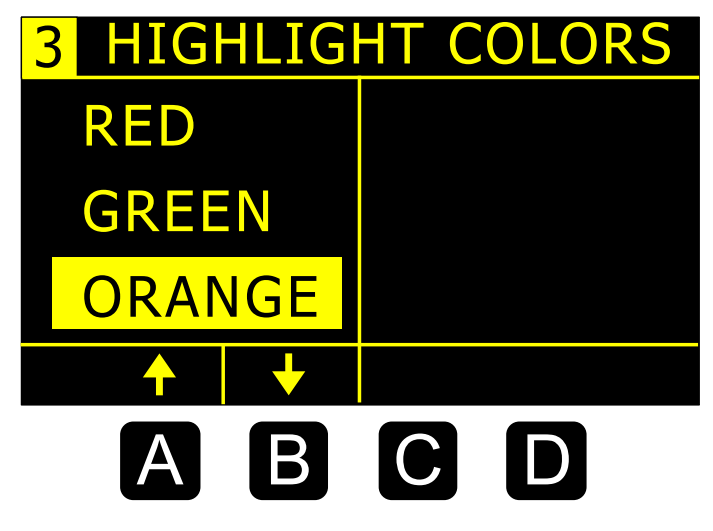

Highlight colors are used for items like the cursor and overflow Highlight colors are used for items like the cursor and overflow arrows. arrows.

Use **A** and **B** to select the highlight color.

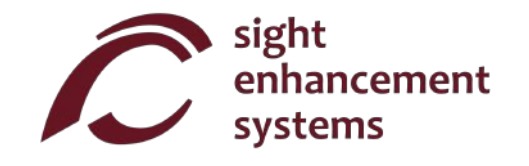

#### Backlight Brightness (Settings Screen #4) **Backlight Brightness (Settings Screen #4)**

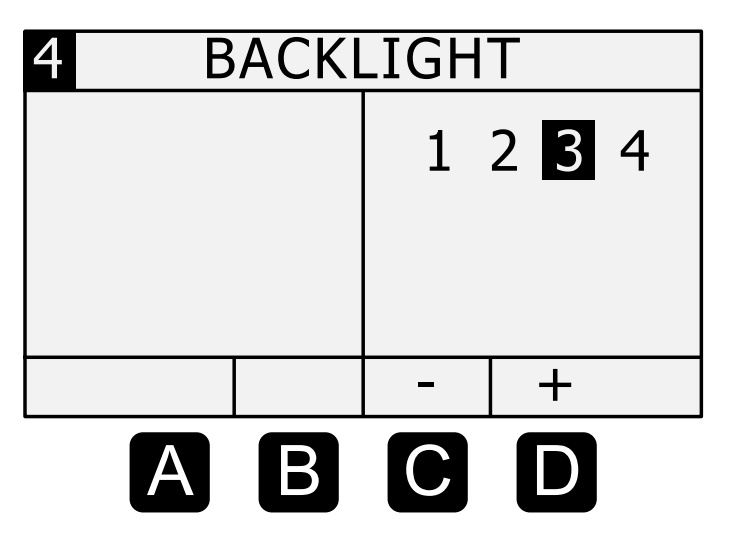

Use the c and **D** softkeys to adjust the brightness of the backlight. Maximum brightness will create the most contrast in backlight. Maximum brightness will create the most contrast in 1 2 3 4 brightly lit environments. Lowering the brightness will extend the battery life between charging. battery life between charging.

#### Basic Functions **Basic Functions**

The tables below describe the functions of the SicPlus-32oo calculator. Note that several examples are The tables below describe the functions of the SicPlus-3200 calculator. Note that several examples are included. You will find that some functions automatically introduce a left bracket "(", indicating that you included. You will find that some functions automatically introduce a left bracket "(", indicating that you need to enter an expression, which could be as short as a simple number, or a long mathematical need to enter an expression, which could be as short as a simple number, or a long mathematical expression. For these functions you must close the expression with a right bracket ")". expression. For these functions you must close the expression with a right bracket ")".

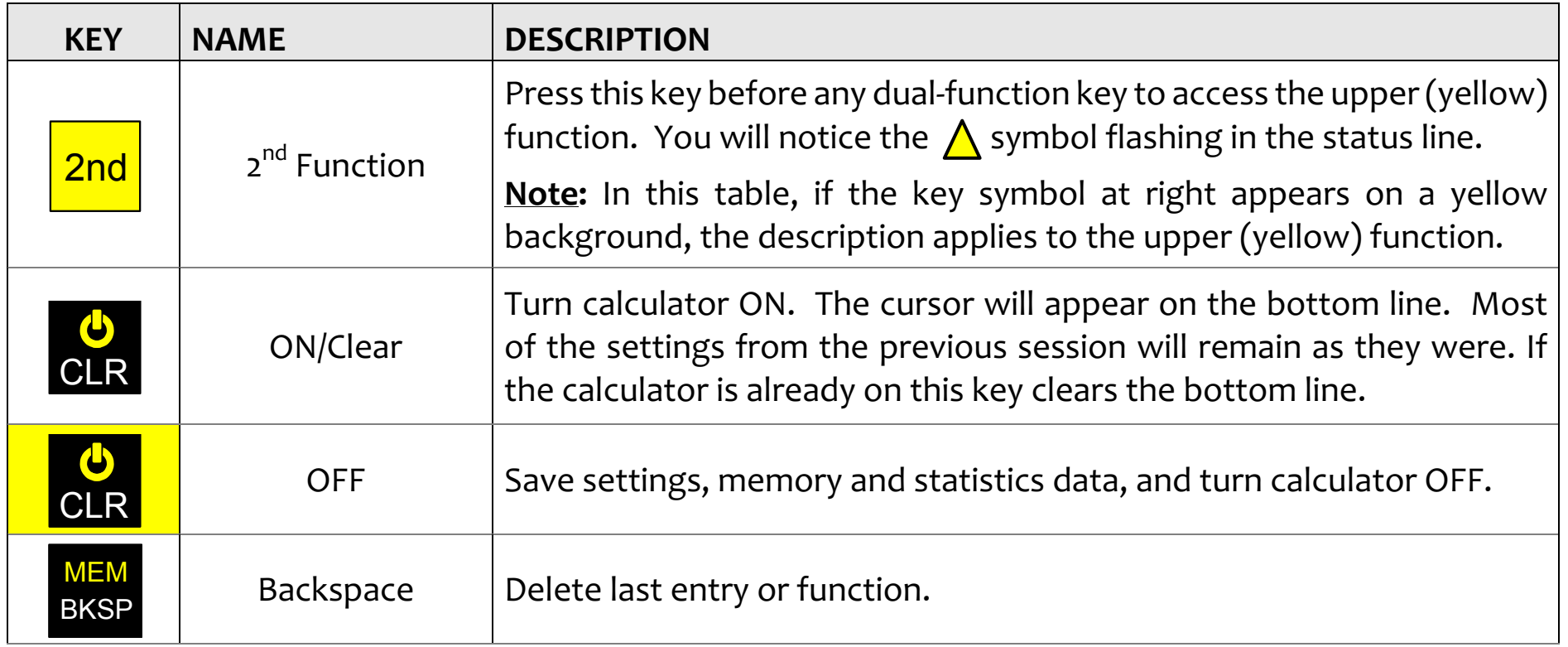

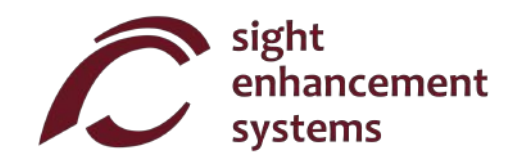

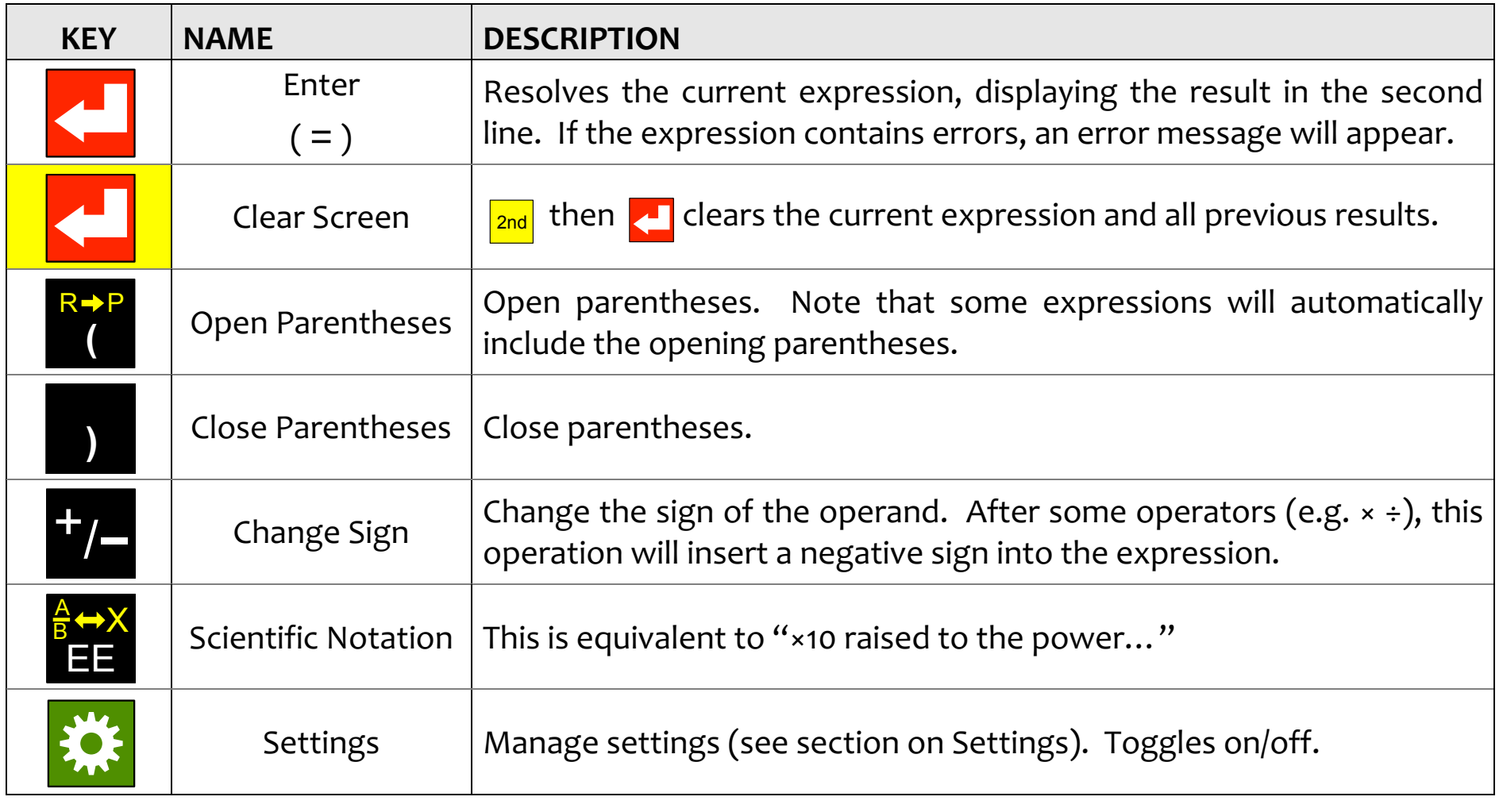

### Mathematical Functions **Mathematical Functions**

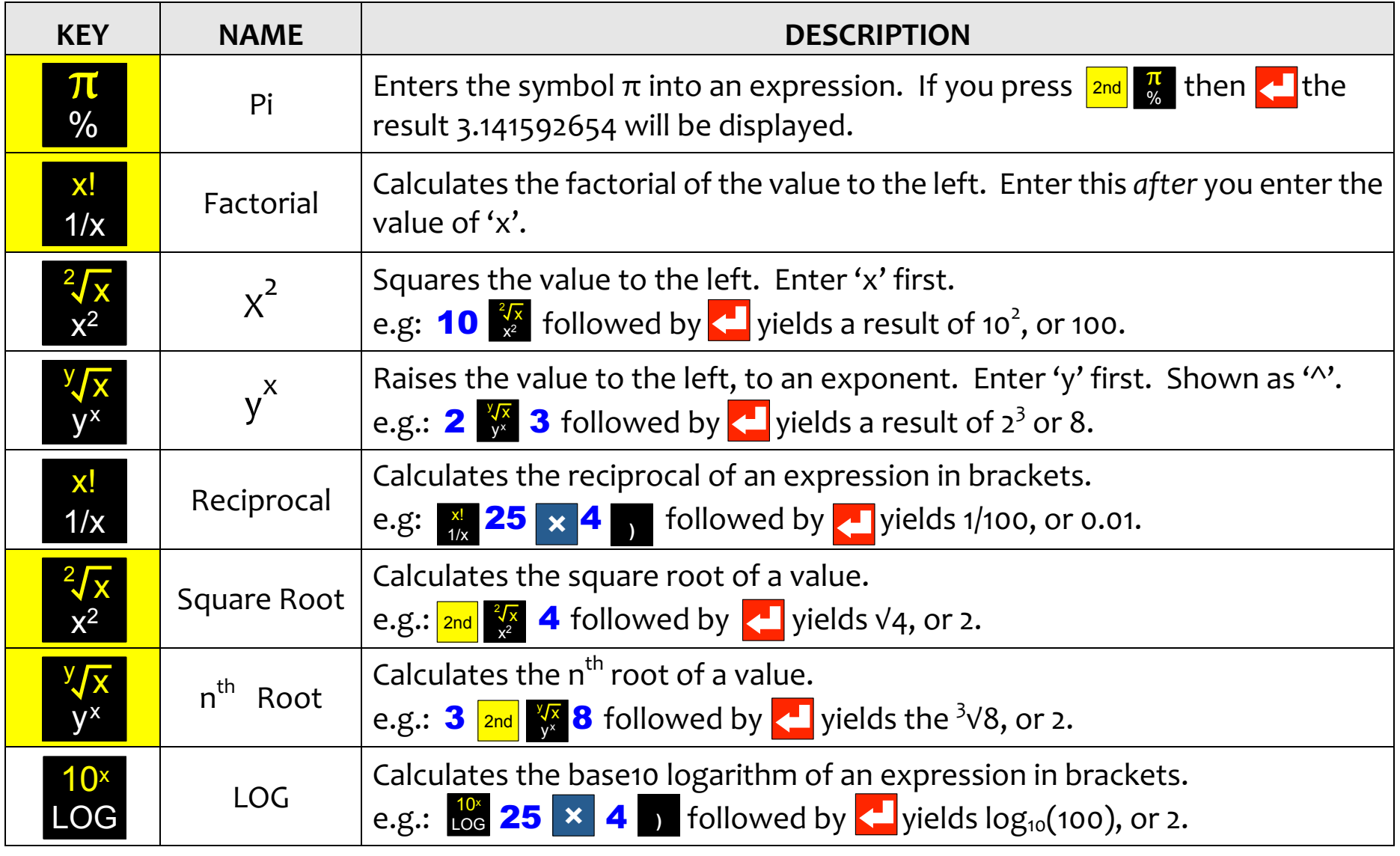

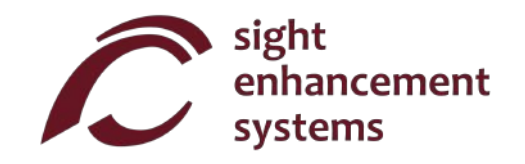

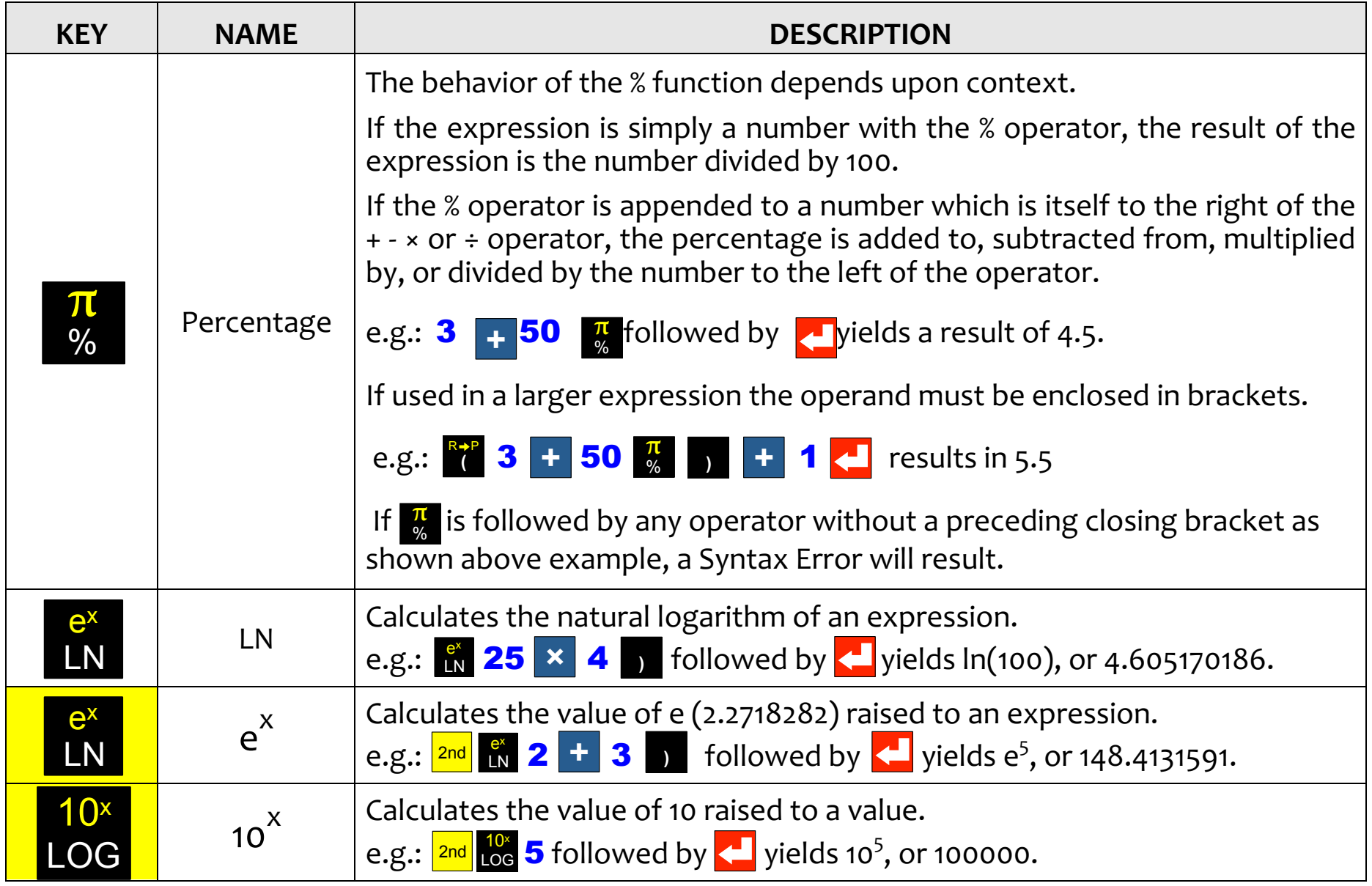

### Trigonometry **Trigonometry**

Trigonometry functions are very straightforward with the SciPlus-32OO. Note that the values used in Trigonometry functions are very straightforward with the SciPlus-3200. Note that the values used in trigonometry functions, and the result, are expressed in Degrees, Radians, or Gradians, as indicated by 'D'  $\,$ 'R' or 'G' in the status line. The examples shown below assume the SciPlus-3200 is in "DEGREES" mode.

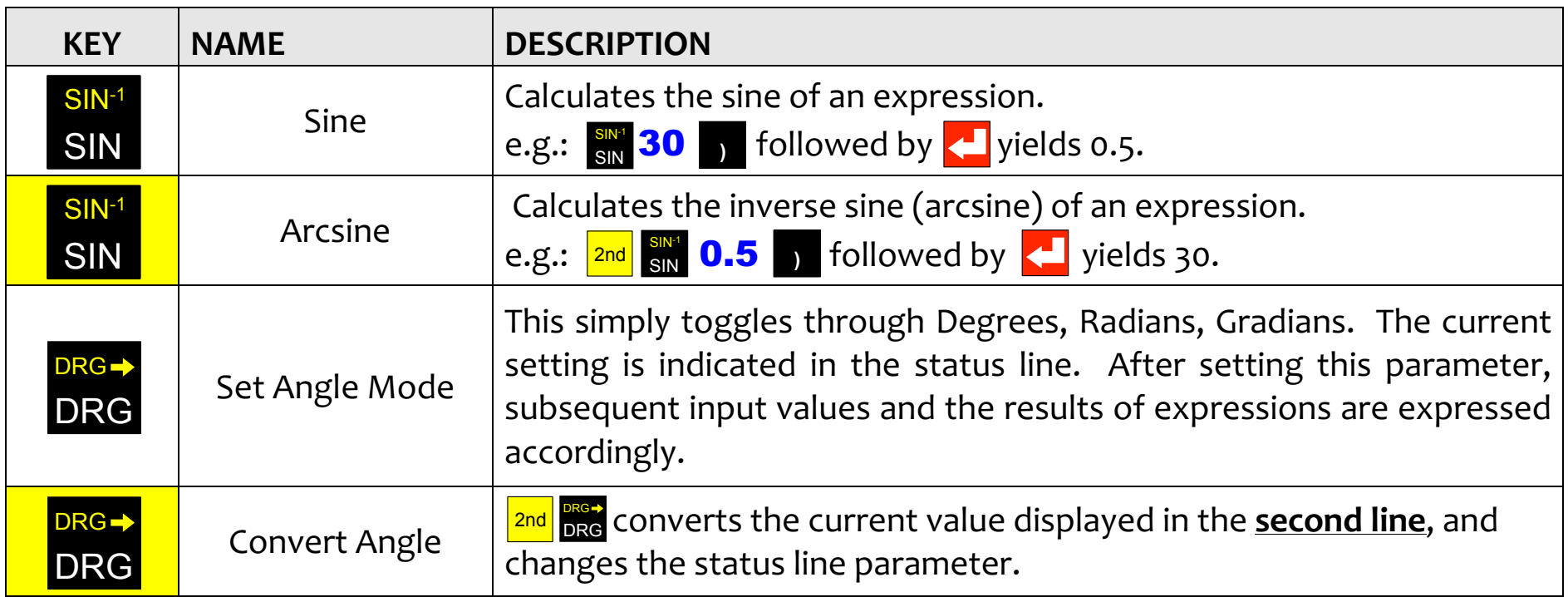

The Cosine and Tangent functions, and their inversions, work the same way. The Cosine and Tangent functions, and their inversions, work the same way.

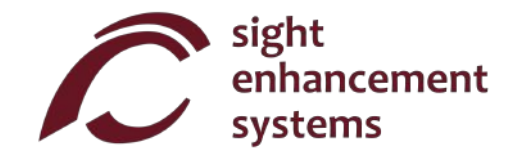

### Converting Angles **Converting Angles**

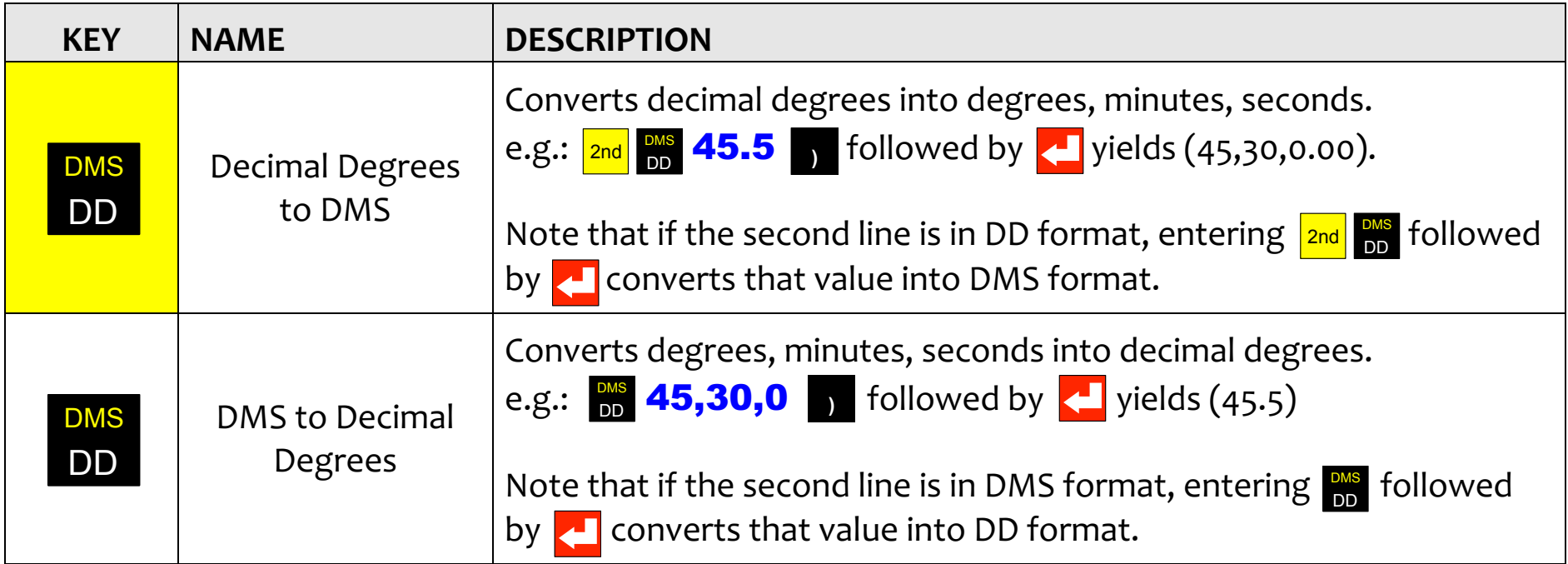

### Converting Coordinates between Polar and Rectangular **Converting Coordinates between Polar and Rectangular**

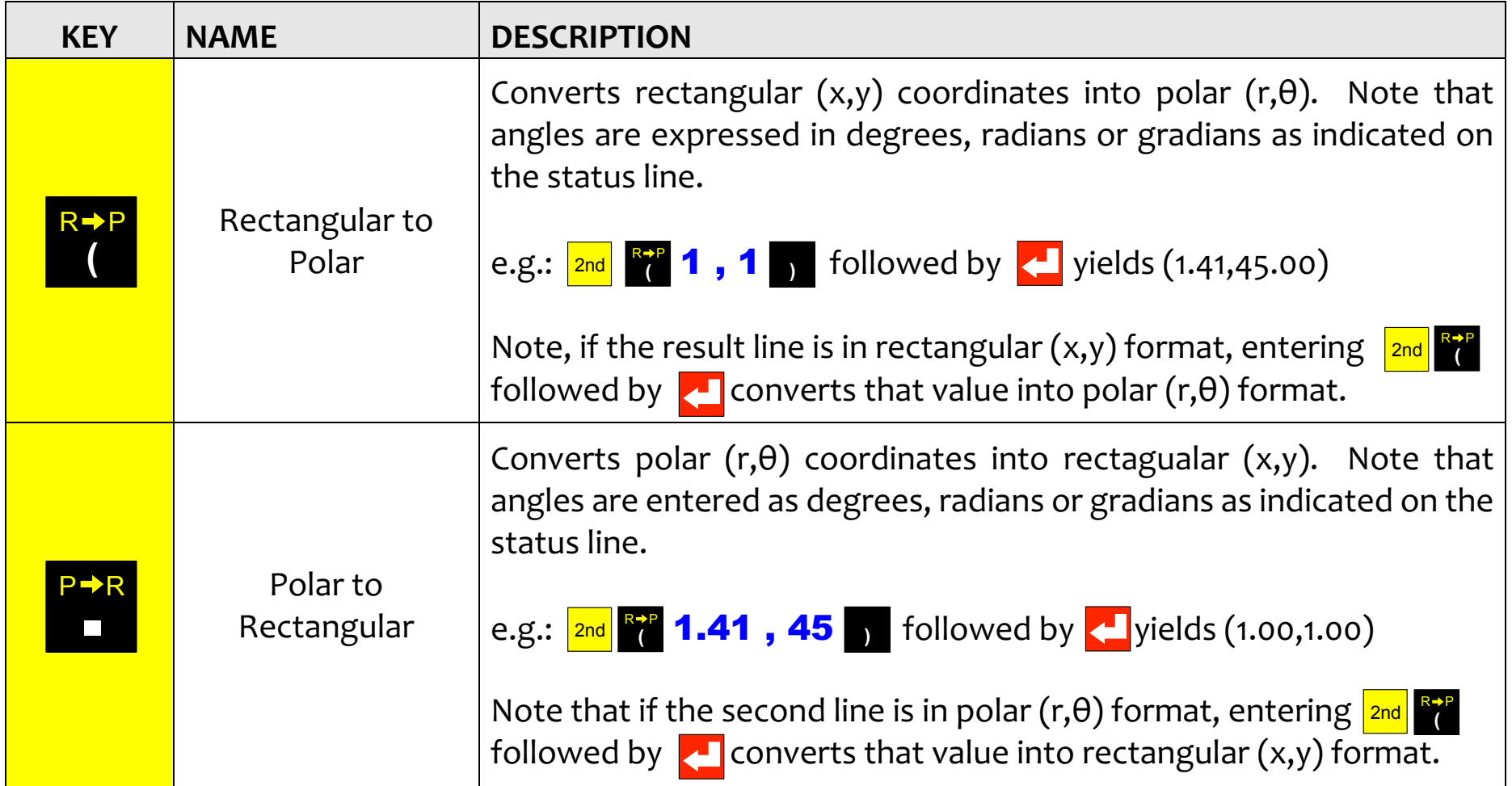

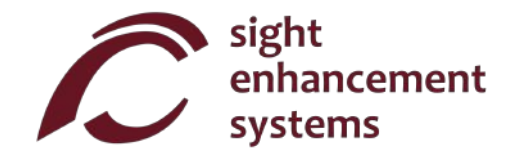

### Memory Operations **Memory Operations**

Note that some memory operations with the SciPlus-3200 use the soft keys  $\mathsf{A}\text{-}\mathsf{D}.$ 

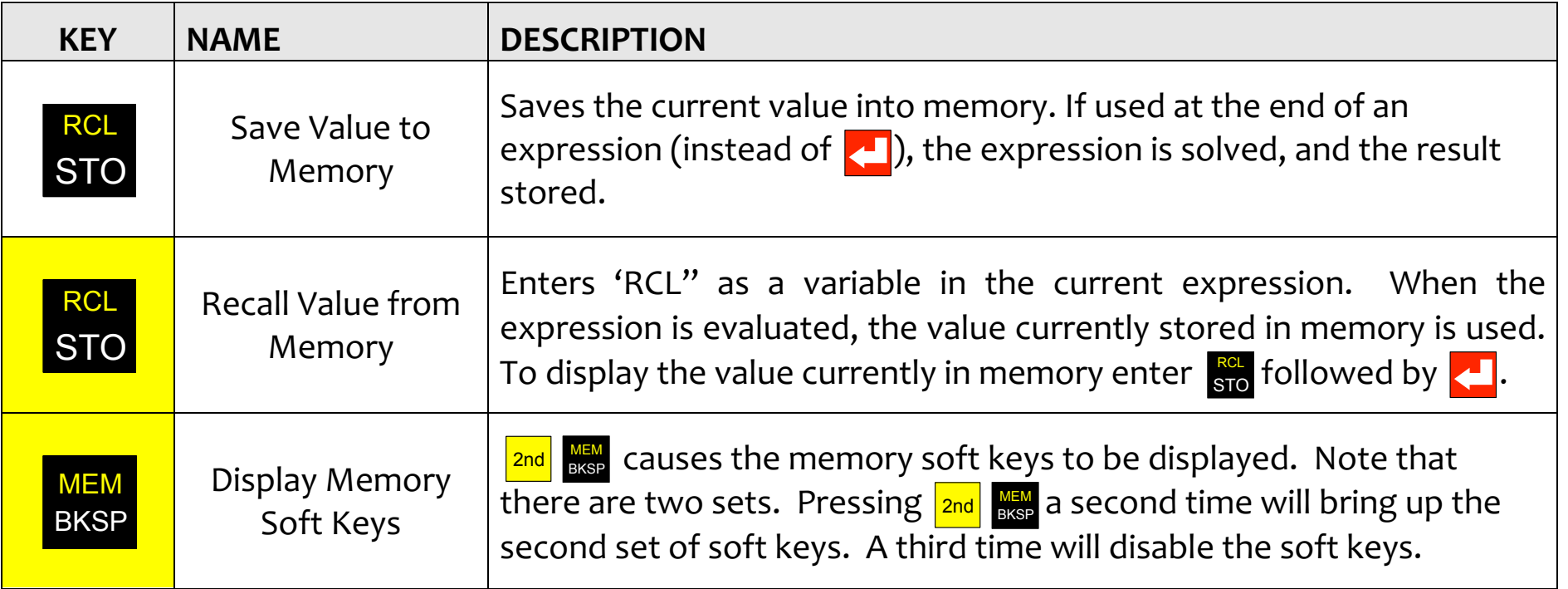

Soft keys **A B C D** are used to clear the memory, swap the value in memory with the current line, and perform simple arithmetic operations  $(+ - \times \div)$  on the value stored in memory using the current line. Memory soft keys are shown on the opposite page. In this example, the value `15' resides in the current Memory soft keys are shown on the opposite page. In this example, the value '15' resides in the current line. Note that storing a value of 'o' clears the memory.

Page 16 of 23 version 1.1

Copy downloaded from Copy downloaded from www.sightenhancement.com

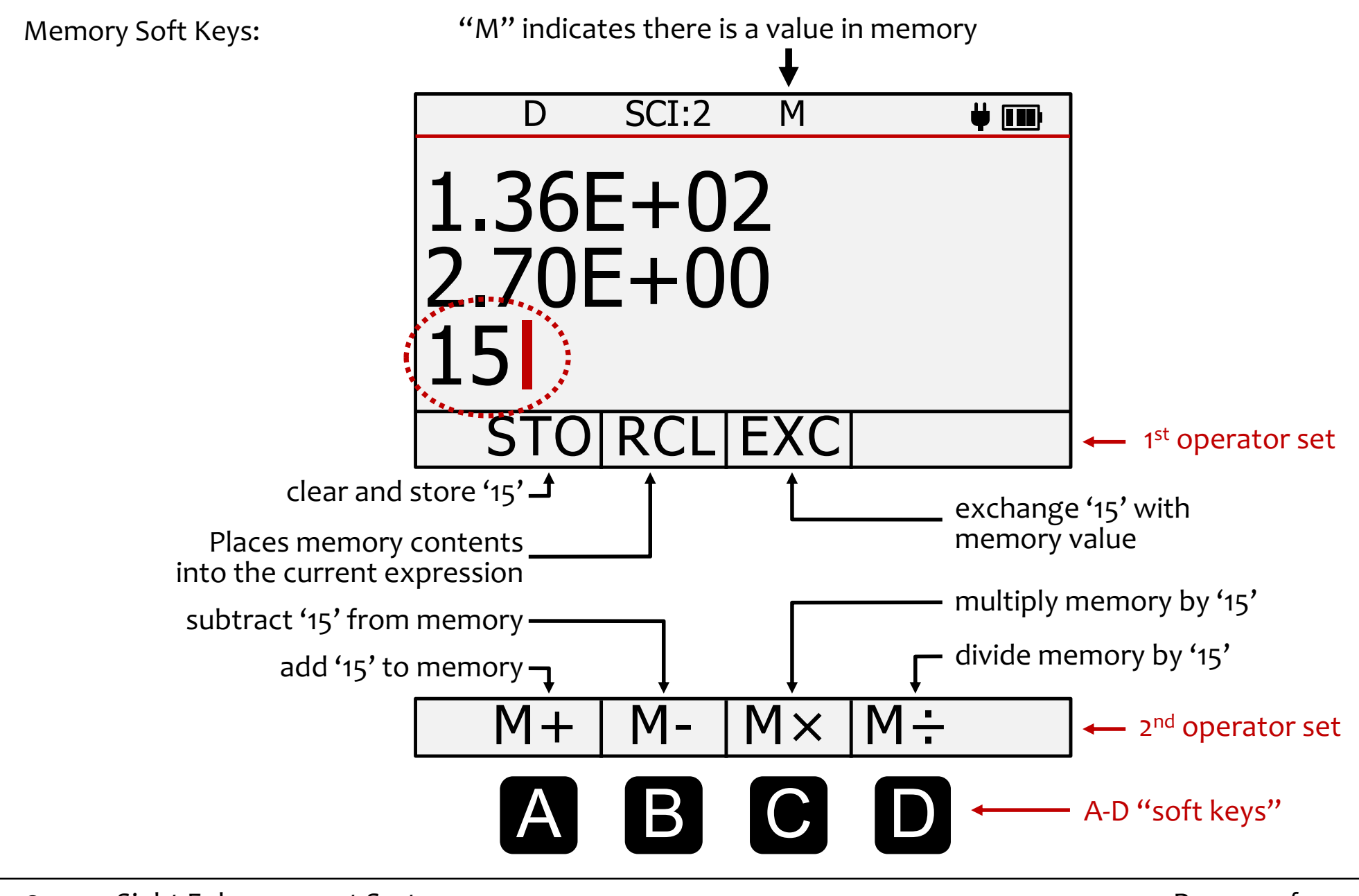

© 2021, Sight Enhancement Systems © 2021, Sight Enhancement Systems Page 17 of 23

Copy downloaded from Copy downloaded from www.sightenhancement.com Page 17 of 23

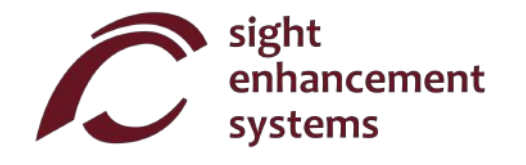

### Statistical Operations **Statistical Operations**

The SciPlus-32Oo performs statistical operations on a table of up to 99 entries. Note that most statistical The SciPlus-3200 performs statistical operations on a table of up to 99 entries. Note that most statistical operations with the SciPlus-3200 use the soft keys  $\blacksquare$  -  $\blacksquare$ .

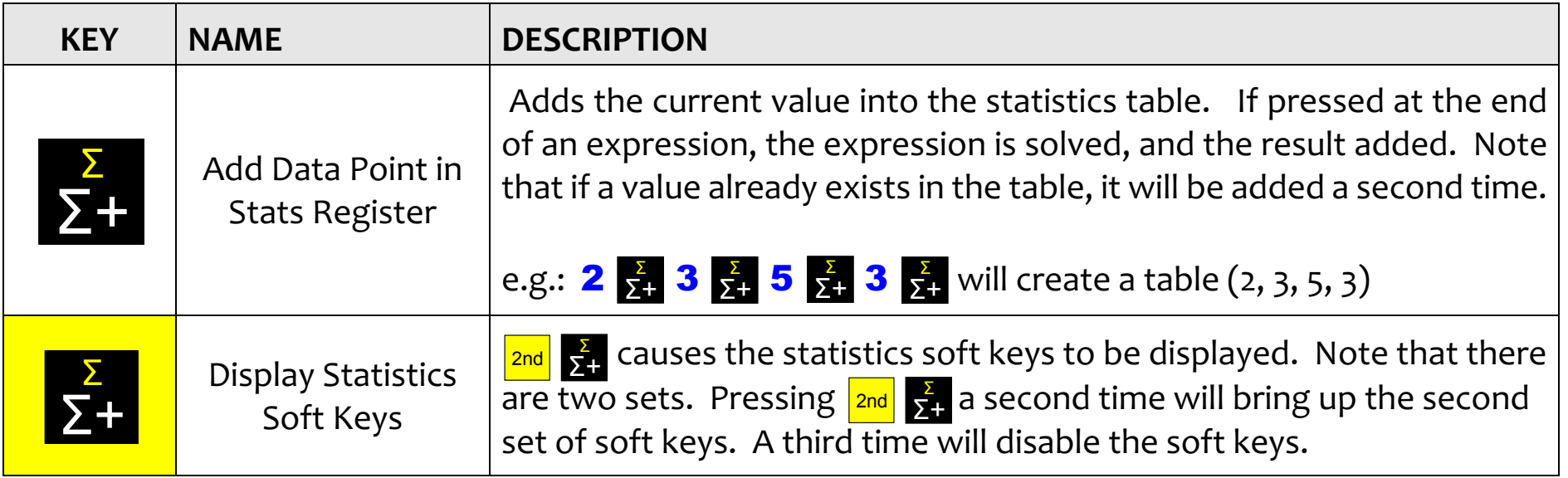

Soft keys **A B C D** are used to perform various statistical operations. Statistics soft keys are shown on the opposite page. Just enter the soft key followed by **the display that value in the second line.** For on the opposite page. Just enter the soft key followed by **the second solution** on the opposite page. Just enter the sort key followed by **Key** to display that value

Note: **μ**, Σ(x), Σ(x2), σ, σ<sup>2</sup> and M can all be used in expressions.

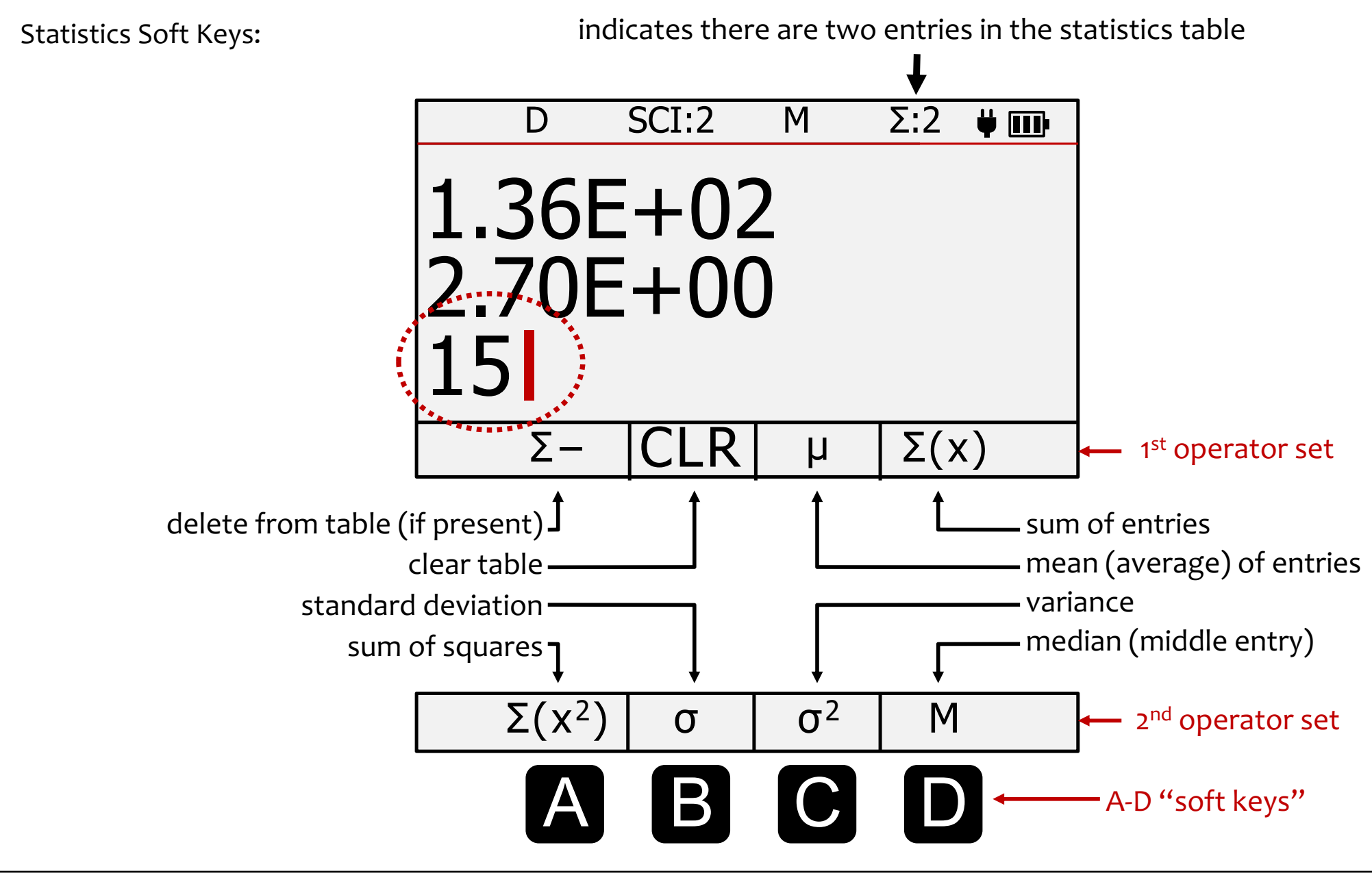

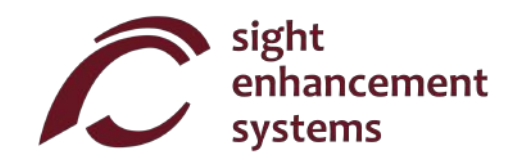

## Working With Fractions **Working With Fractions**

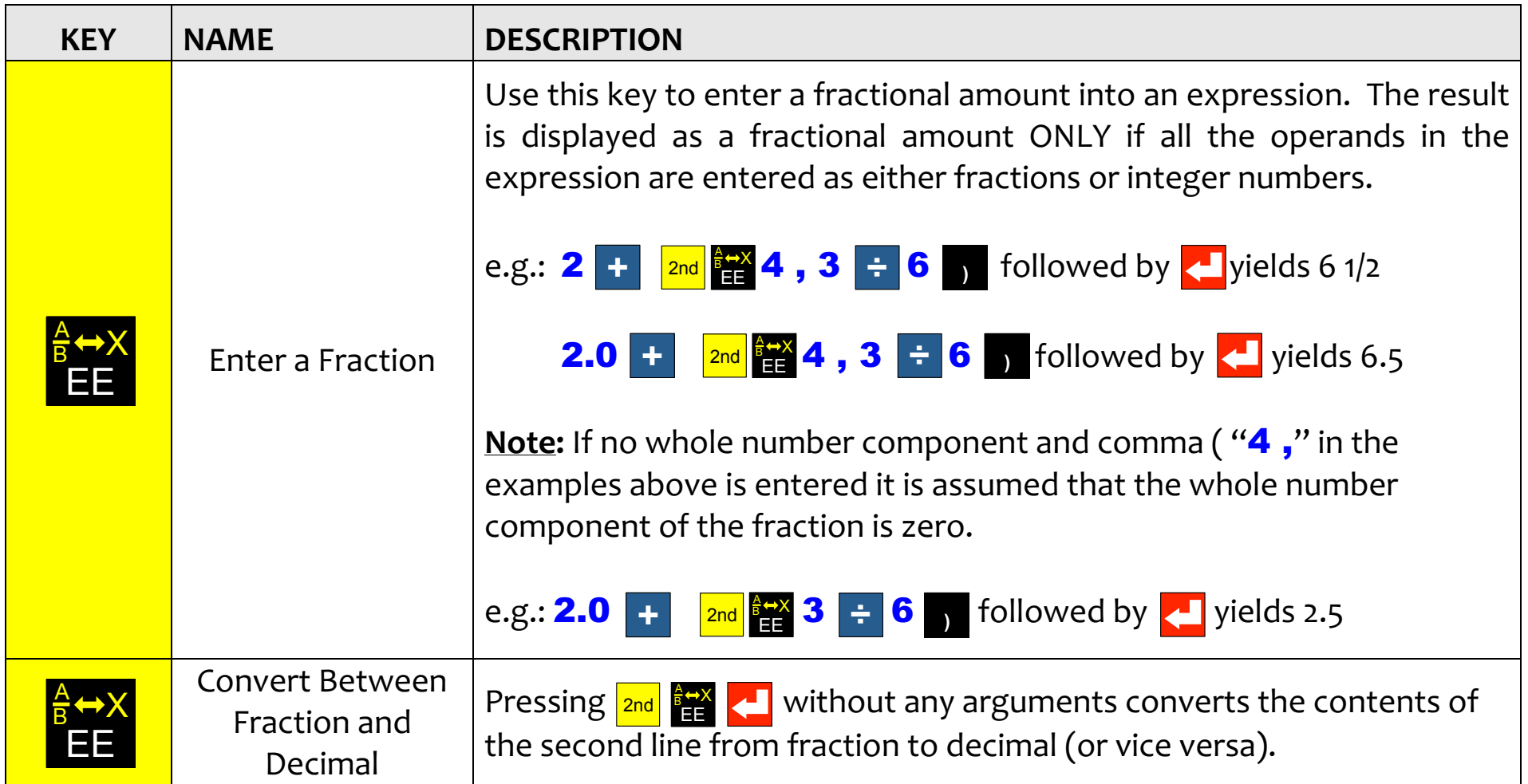

#### Errors **Errors**

![](_page_24_Picture_2.jpeg)

Sometimes you'll enter things incorrectly, such as not Sometimes you'll enter things incorrectly, such as not closing a bracket or dividing by zero. In this case, you'll closing a bracket or dividing by zero. In this case, you'll get a SYNTAX ERROR message like the image at left. get a **SYNTAX ERROR** message like the image at left.

You might see other types of error messages such as You might see other types of error messages such as "INVALID ARGUMENT" or "INFINITE RESULT". "**INVALID ARGUMENT**" or "**INFINITE RESULT**".

To remove this message simply press **K**. This returns you to the entry line. Use the **Keys to correct** the error. the error. MEM MEM keys to correct BKSP

![](_page_25_Picture_0.jpeg)

### Troubleshooting **Troubleshooting**

#### Battery does not recharge: **Battery does not recharge:**

The SciPlus battery may fully discharge after a month or more of inactivity. Simply plug in the calculator as The SciPlus battery may fully discharge after a month or more of inactivity. Simply plug in the calculator as if to recharge, for about half an hour. Next, perform a reset by inserting a paper clip into the small hole on if to recharge, for about half an hour. Next, perform a reset by inserting a paper clip into the small hole on the underside of the calculator, and gently push until you hear/feel a small click. Then keep the calculator the underside of the calculator, and gently push until you hear/feel a small click. Then keep the calculator plugged in at least overnight to fully recharge. plugged in at least overnight to fully recharge.

If a reset does not resolve the problem, determine whether it is an issue with the USB charger or cord by If a reset does not resolve the problem, determine whether it is an issue with the USB charger or cord by attempting to recharge with another USB charger and /or cord.

#### SciPlus calculator is acting erratically: **SciPlus calculator is acting erratically:**

Perform a reset by inserting a paper clip into the small hole on the underside of the calculator, and gently Perform a reset by inserting a paper clip into the small hole on the underside of the calculator, and gently push until you hearjfeel a small click. push until you hear/feel a small click.

#### Service **Service**

If for any reason you require service or support for your SciPlus-32OO, please contact the authorized dealer If for any reason you require service or support for your SciPlus-3200, please contact the authorized dealer from whom it was purchased. from whom it was purchased.

If you purchased directly from Sight Enhancement Systems, contact **service@sightenhancement.com** and include the following information: include the following information:

- The serial number of the SciPlus-32oo (see the label on the underside of the calculator). The serial number of the SciPlus-3200 (see the label on the underside of the calculator).
- A description of the problem. A description of the problem.

The robustness of Sight Enhancement Systems SciPlus calculator is legendary, and you should enjoy years The robustness of Sight Enhancement Systems SciPlus calculator is legendary, and you should enjoy years of reliable operation of reliable operation

### Warranty **Warranty**

The SciPlus-32oo is covered by a one year limited warranty from the date of purchase. Warranty includes The SciPlus-3200 is covered by a one year limited warranty from the date of purchase. Warranty includes parts, labour and shipping costs. Goods may be returned only upon authorization by Sight Enhancement parts, labour and shipping costs. Goods may be returned only upon authorization by Sight Enhancement Systems. Warranty covers "normal wear and tear", and does not cover damage resulting from obvious Systems. Warranty covers "normal wear and tear", and does not cover damage resulting from obvious misuse of the product. Examples of misuse include, but are not limited to, damage due to exposure to misuse of the product. Examples of misuse include, but are not limited to, damage due to exposure to moisture or extreme heat, damage due to dropping the device, and physical damage to connectors and moisture or extreme heat, damage due to dropping the device, and physical damage to connectors and plugs. plugs.

#### Copy downloaded from Copy downloaded from www.sightenhancement.com www.sightenhancement.com

For a high-quality spiral bound copy please For a high-quality spiral bound copy please contact Sight Enhancement Systems contact Sight Enhancement Systems

![](_page_29_Picture_2.jpeg)

364 Huron Avenue South 364 Huron Avenue South Ottawa, Ontario Ottawa, Ontario K1Y 0W7 CANADA CANADA

www.sightenhancement.com **www.sightenhancement.com**